# **Legacy Health**

### **Legacy Portal Tip Sheet:**

### **Features and Uses**

Welcome to the Legacy Portal for providers.

#### **How to access the portal**

You can access the Portal from internal workstations at Legacy or remote computers or mobile devices such as tablets and smartphones. There are multiple options for how to access the portal.

If you have questions about access, contact the IS Service Desk at 503-415-5888 (x55888) or 360- 487-5888 (Washington).

#### **Option 1**

Direct URL at **legacyportal.lhs.org.** Log in with your Legacy credentials.

Imaging

Laboratory Services

eferral Forms

Physical therapy & rehab

Go to [legacyhealth.org](file:///C:/Users/phengle/Desktop/legacyhealth.org) and under Go to [legacyportal.lhs.org](file:///C:/Users/phengle/Desktop/legacyhealth.org) "For Health Professionals," go to Legacy Access

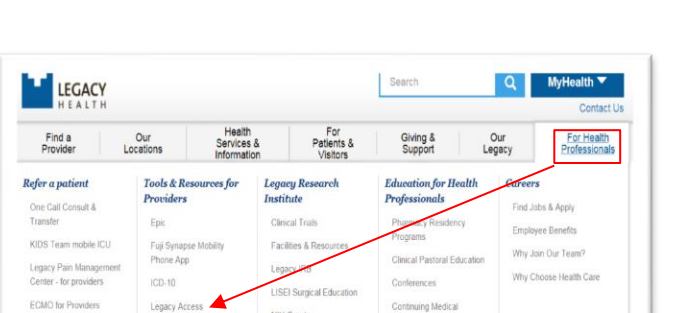

Education

Continuing<br>Education

NIH Grants

Our Scientists

Scientist Publica

Turnor Bank

Programs

Legacy Epic for Affiliated<br>Providers (LEAP)

Legacy Health Partners

Mobile Med Provider Profile System Physician Liaisons

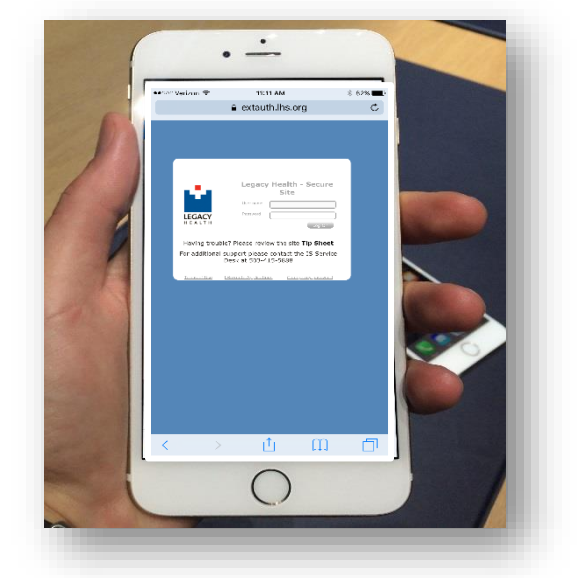

NOTE: If you have used lhremote.org on your mobile devices in the past, your browser may attempt to auto complete the lhremote URL. Make sure you are pointing your url to legacyportal.lhs.org

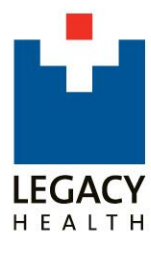

## **Option 2 Option 2 Option 3** Mobile Devices

The **Home page** provides a starting point for quick access to some of your most-utilized resources and tools, including Epic, PACS and other citrix applications, News highlights, *eDocTalk*, Calendar of Events and Blogs.

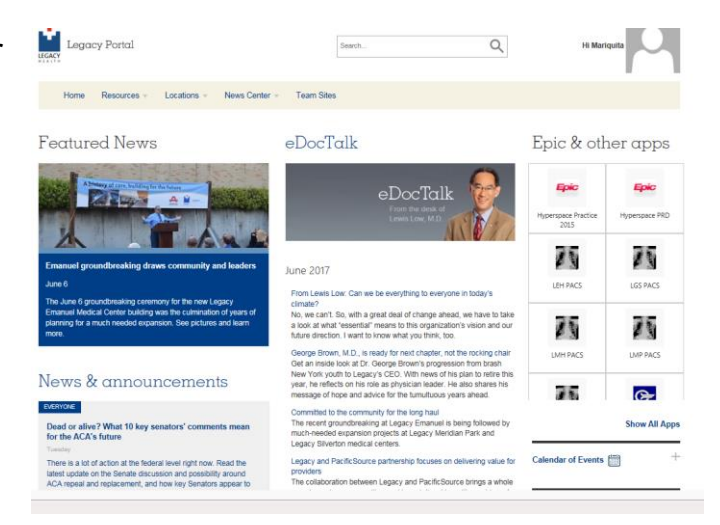

### **Resources** includes links to quick references, clinical tools, schedules, training and education and services.

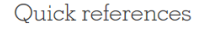

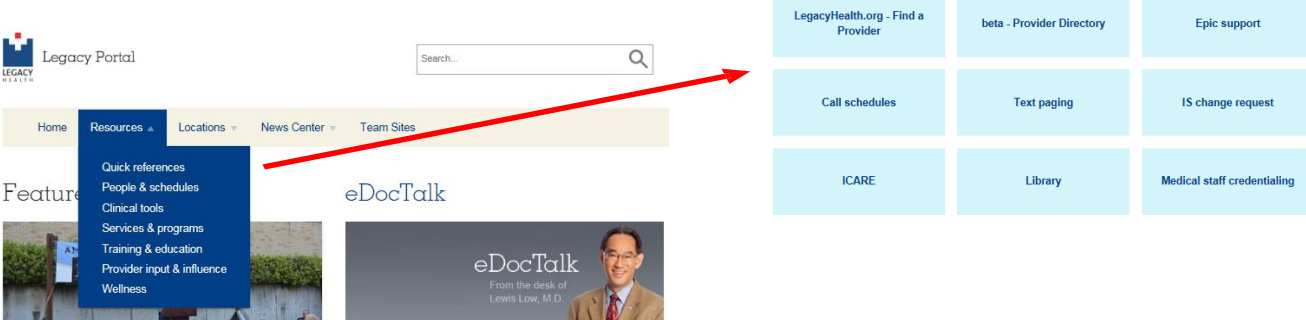

Good San

**Locations** includes links to Legacy hospitals, primary care, urgent care and specialty clinics and Legacy's administrative offices.

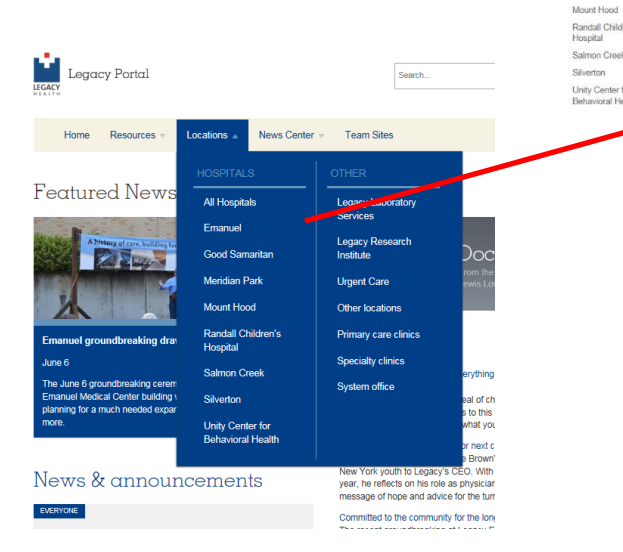

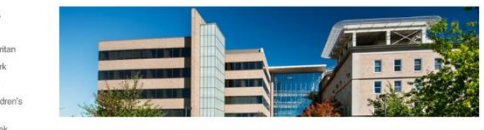

**Legacy Emanuel Medical Center** 

2801 N. Gantenbein<br>Portland OR, 97227 [map]<br>Ph: 503-413-2200

ap &

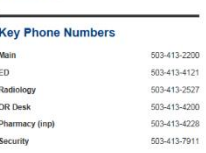

**Calendar of Events** June 1, 2017<br>7:00 AM - 8:00 AM June 5, 2017<br>7:00 AM - 9:00 AM<br>LEH Medical Executi<br>LEMC - MOB 2 West - 0

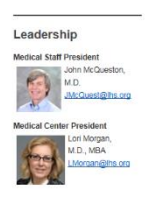

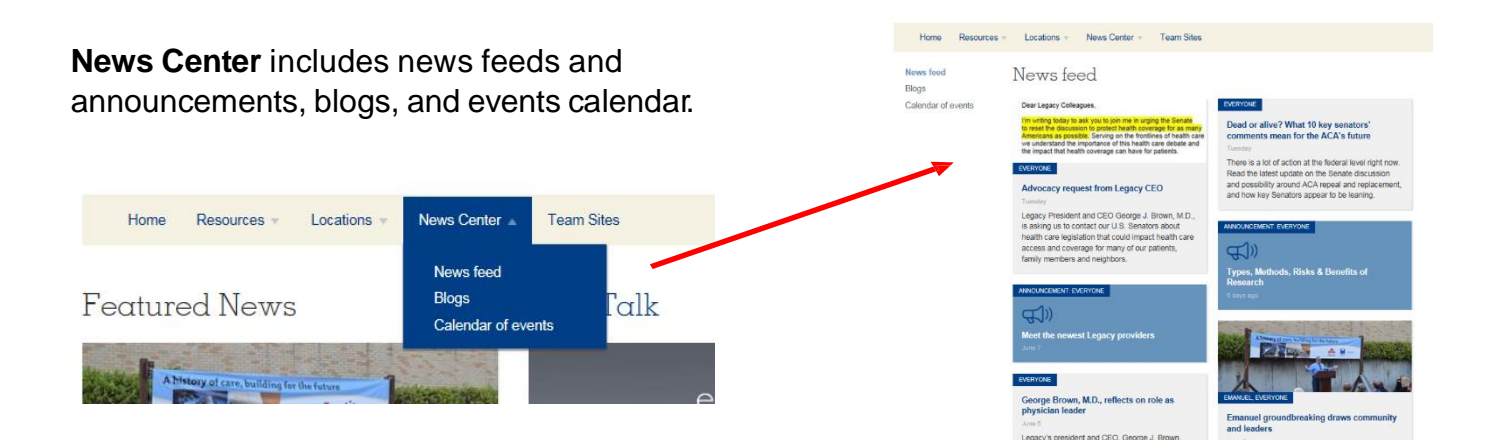

#### You can add your **comments** to News articles on the Portal.

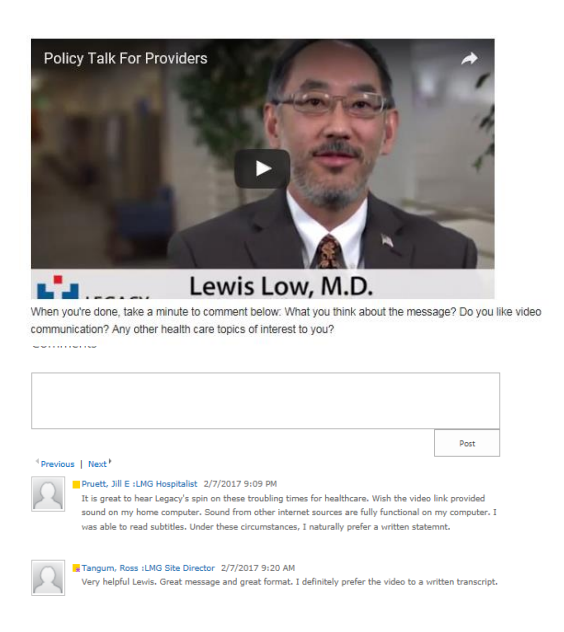

#### **Customize your experience**

You can filter events and news based on your locations and specialties.

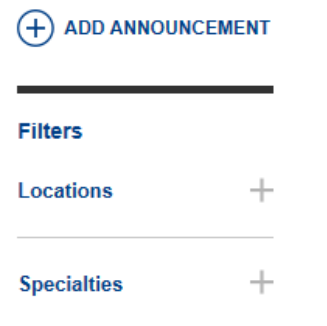

**My quick links** can be customized to add direct access to sites and resources on or outside the portal.

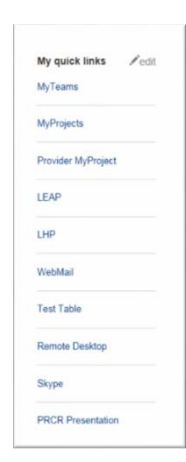

#### **Tell us how we can improve**

On every page, there's a button for submitting feedback, enhancement and content suggestions. Let us know how we can improve the Portal.

#### **Feedback or Enhancement**

Provide feedback, suggest new Legacy Portal features or content ideas

### **Tips when working from home/remotely**

For easiest access to the portal:

- Internet Explorer and Chrome are the recommended browsers
- Bookmark "legacyportal.lhs.org" for the next visit